# **HP Officejet 100/150**

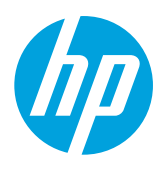

## 安装 **HP 1200w NFC/**无线移动打印附件

有关无线移动打印附件的更多信息,请访问 [www.hp.com/go/1200wSupport](http://www.hp.com/go/1200wSupport)。

在使用打印机电源时连接无线移动打印附件

1. 确保您将要连接的打印机已经打开。

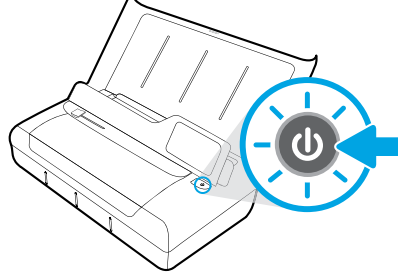

- 2. 使用提供的 USB 电缆连接无线移动打印附件和打印机。
	- a. 将 USB 电缆的一端(A 型扁插头)连接至无线附件的 USB 主机端口。
	- b. 将 USB 电缆的另一端(B 型圆插头)连接至打印机的 USB 端口。

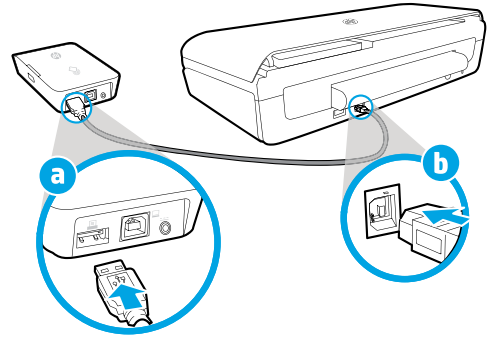

- 3. 使用另一条 USB 电缆(未提供)连接打印机电源, 为无线移动打印附件供电。 您将需要一条额外的 USB 电缆(未随无线附件提供)。
	- a. 将第二条 USB 电缆的一端(B 型圆插头)连接至无线附件的 USB 设备端口。
	- b. 将第二条 USB 电缆的另一端(A 型扁插头)连接至打印机的 USB 主机端口。

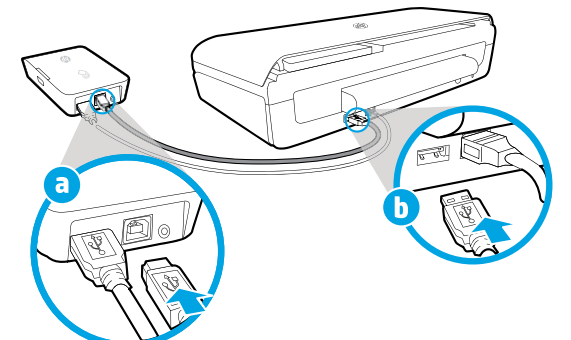

### 进行扫描以详细了解信息

可能产生标准数据传输费用。 可能并不提供所有语言版本。

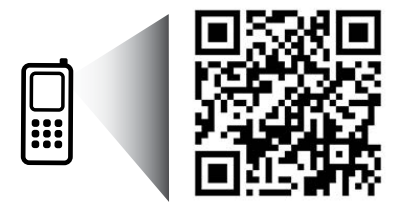

[www.hp.com/go/OJ100\\_150](http://www.hp.com/go/OJ100_150)

**HP Officejet 100/150 HP 1200w NFC/**无线移动打印附件

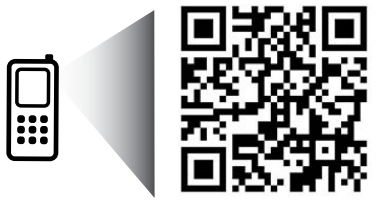

此处所含信息如有变更,恕不另行通知。

[www.hp.com/go/1200wSupport](http://www.hp.com/go/1200wSupport)

**ZHCN** © 2013 Hewlett-Packard Development Company, L.P.

4. 检查无线移动打印附件的状态灯。

绿灯表示无线附件在正常运行。

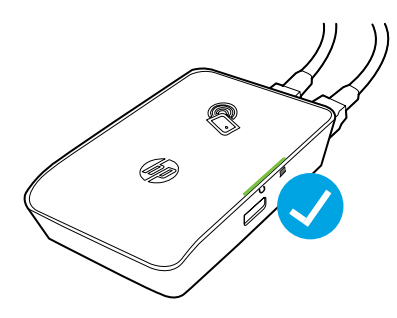

### 在使用交流电源时连接无线移动打印附件

1. 确保您将要连接的打印机已经打开。

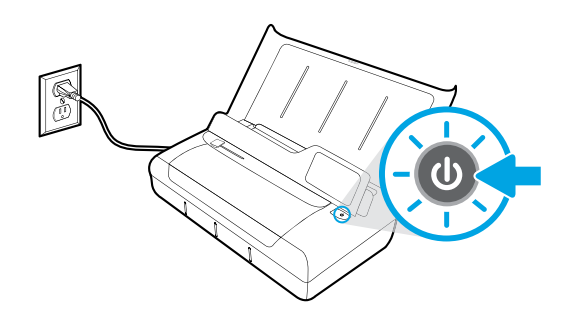

- 2. 使用提供的 USB 电缆连接无线移动打印附件和打印机。
	- a. 将 USB 电缆的一端(A 型扁插头)连接至无线附件的 USB 主机端口。
	- b. 将 USB 电缆的另一端(B 型圆插头)连接至打印机的 USB 端口。

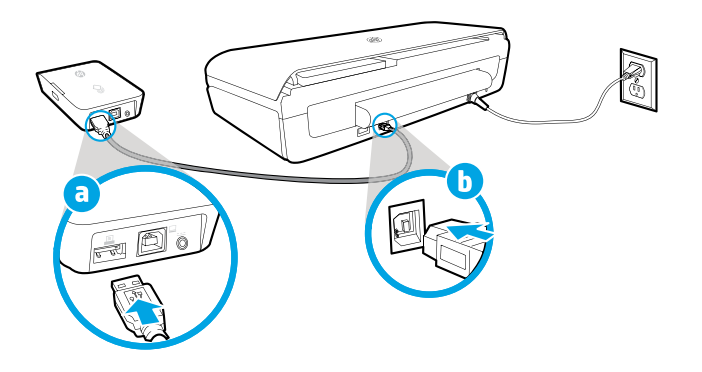

- 3. 打开无线移动打印附件。
	- a. 将电源适配器插头连接至电源适配器。
	- b. 将电缆的一端连接至无线附件。
	- c. 将电缆的另一端连接至墙壁电源插座。

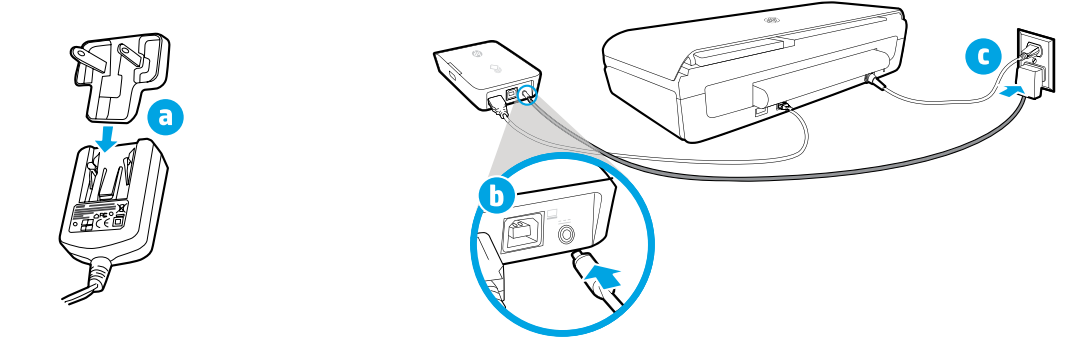

4. 检查无线移动打印附件的状态灯。

绿灯表示无线附件在正常运行。

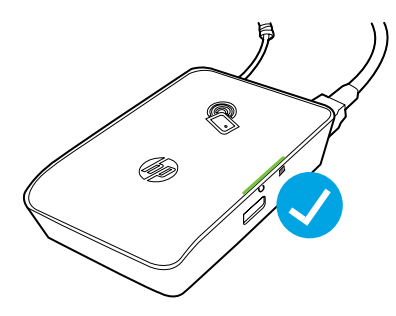

#### 将无线移动打印附件作为打印机与计算机之间的 **USB** 接口使用。

您也可以将无线附件作为打印机与计算机之间的 USB 接口使用。 您将需要一条额外的 USB 电缆(未随无线附件提供)。

- a. 将第二条 USB 电缆的一端(B 型圆插头)连接至无线附件的 USB 设备端口。
- b. 将第二条 USB 电缆的另一端(A 型扁插头)连接至计算机的 USB 主机端口。

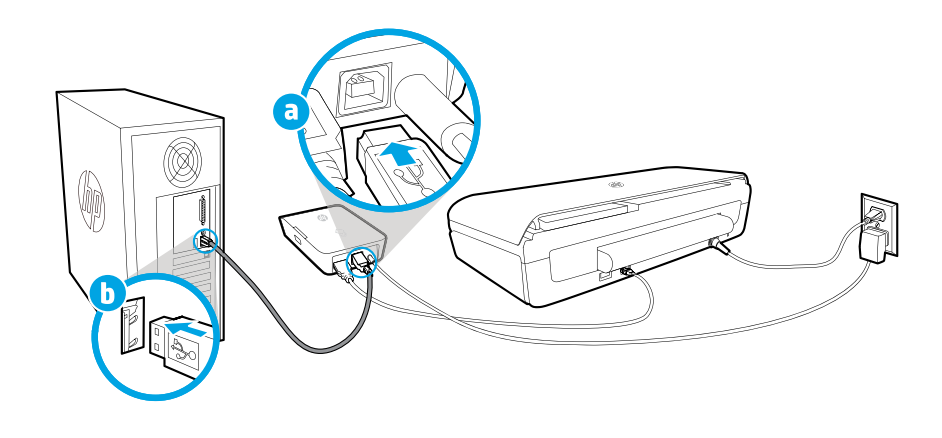